## 入札参加資格申請システム操作手順

1. IDとパスワードを入力して<mark>ログイン</mark>をクリック。

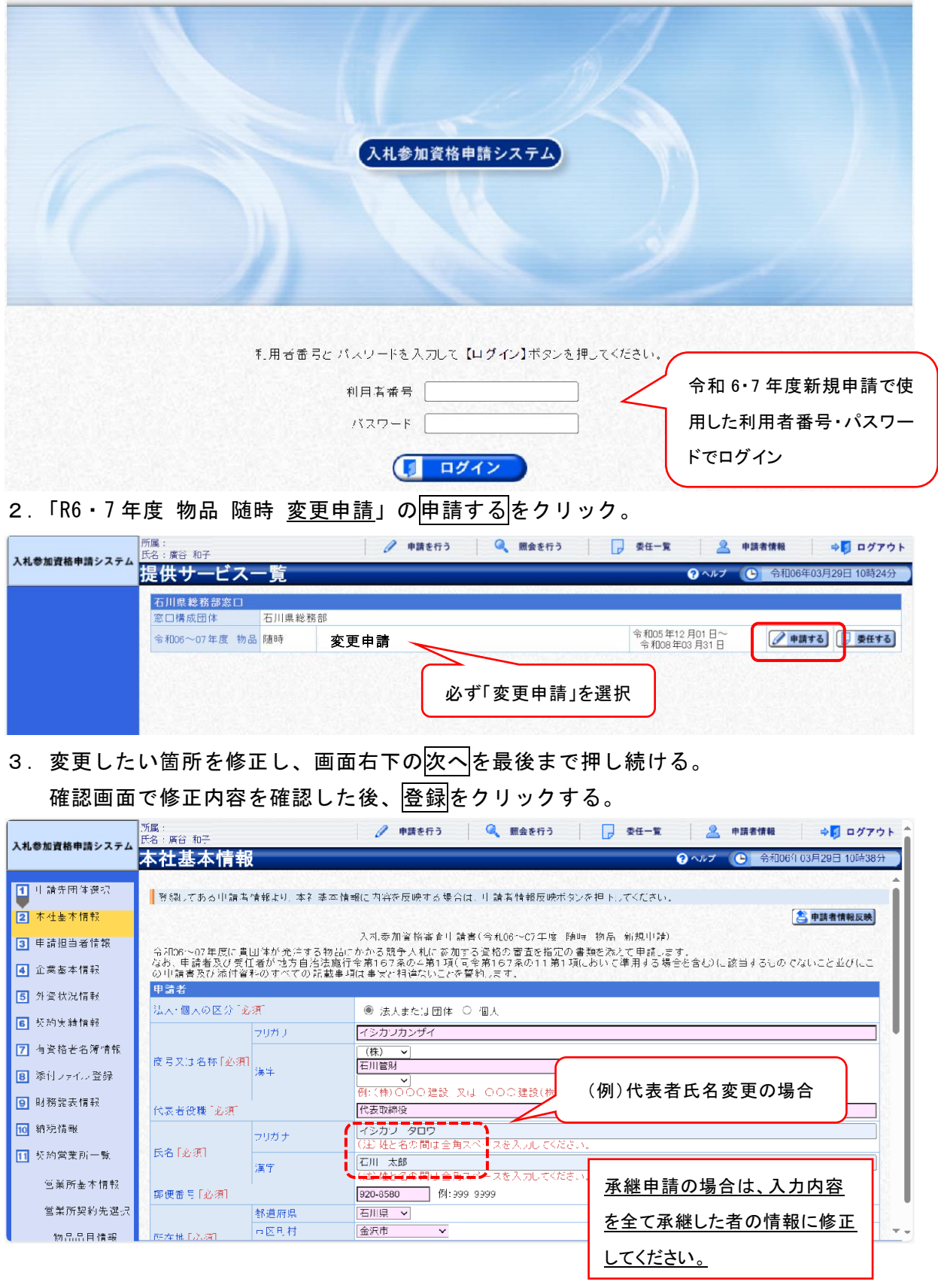